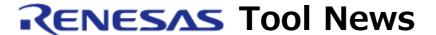

RENESAS TOOL NEWS on January 16, 2012: 120116/tn4

# M16C R8C E100 Emulator Software Revised to V.1.03 Release 02

We have revised M16C R8C E100 Emulator Software from V.1.03 Release 01 to V.1.03 Release 02. It is used in combination with the E100 emulator.

To see an overview of the emulator software from here.

The above page is one of our global sites.

# 1. Descriptions of Revision

## 1.1 Device Support

The following MCUs, which belong to the R8C/5x series, R8C family, have been added to the support line:

- R5F21546E, R5F21547E, R5F21548E, R5F2154AE, and R5F2154CE (R8C/54E group)
- R5F21546F, R5F21547F, R5F21548F, R5F2154AF, and R5F2154CF (R8C/54F group)
- R5F21546G, R5F21547G, R5F21548G, R5F2154AG, and R5F2154CG (R8C/54G group)
- R5F21546H, R5F21547H, R5F21548H, R5F2154AH, and R5F2154CH (R8C/54H group)
- R5F21566E, R5F21567E, R5F21568E, R5F2156AE, and R5F2156CE (R8C/56E group)
- R5F21566F, R5F21567F, R5F21568F, R5F2156AF, and R5F2156CF (R8C/56F group)
- R5F21566G, R5F21567G, R5F21568G, R5F2156AG, and R5F2156CG (R8C/56G group)

- R5F21566H, R5F21567H, R5F21568H, R5F2156AH, and R5F2156CH (R8C/56H group)

#### 1.2 Functions Introduced

The following functions, which are specific to the R8C/5x series, have been introduced:

- (1) Selecting the Port Mapping Control function

  The number of pins of the MCU on the target system can be selected in the Port Mapping Control list of the Device Setting dialog box.
- (2) Stopping All Timer Counts function
  Whether to stop the counting of all the timers or not is selectable during execution of the user program. To stop the counting, select the "Stops all timer counts, while the user program has halted" check box in the Configuration Properties dialog box.
- (3) The function for displaying information of event link in the Trace window In the Trace window operating in the Bus Display mode, the module numbers to which event links are linked and the event links that are overlapped can be displayed in the ELC and ELCOVLAP columns respectively.

# 2. Updating Your Product

Online update is available free of charge. To update yours, do either of the following:

- (1) Use AutoUpdate Utility. This service will be available on and after January 20, 2012.
- (2) Download the update program of the product from the Web site at: https://www.renesas.com/e100\_download

Then execute it. The update program will be published on this site on January 20.

The above URL is one of our global sites.

#### **NOTES:**

When this update program is executed in a development system where High-performance Embedded Workshop V.4.07.01 or earlier resides, it will be updated to V.4.08.00.

### [Disclaimer]

The past news contents have been based on information at the time of publication. Now changed or invalid information may be included. The URLs in the Tool News also may be subject to change or become invalid without prior notice.

 $\ @\ 2010\mbox{-}2016$  Renesas Electronics Corporation. All rights reserved.